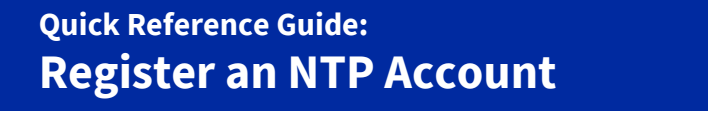

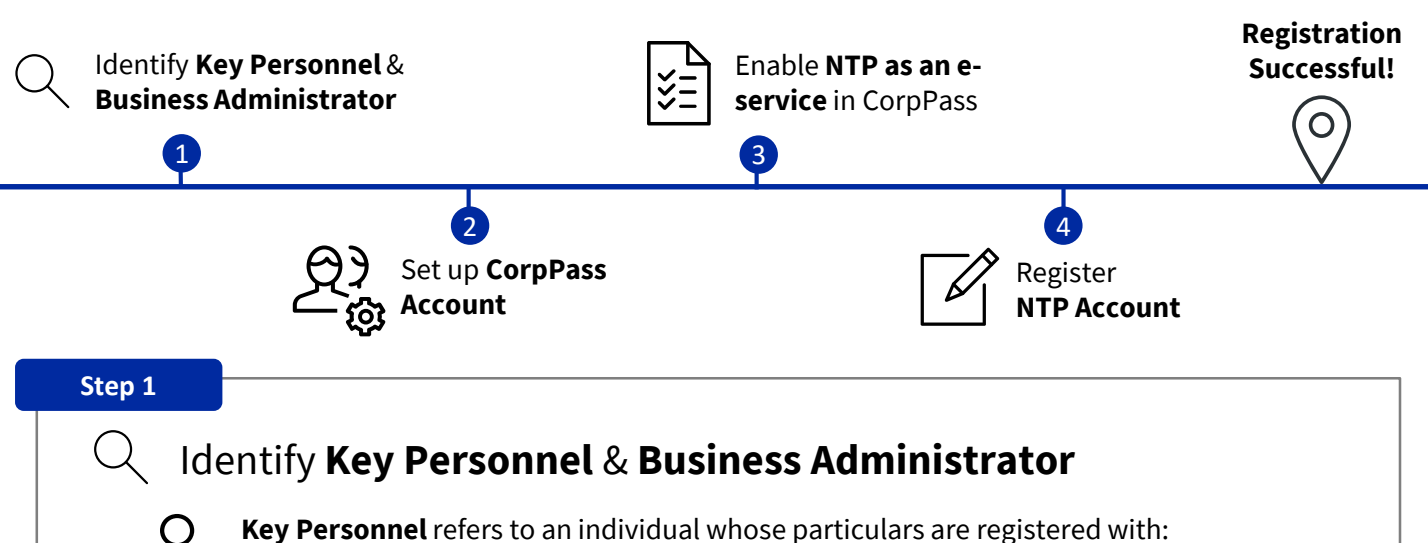

- 
- ACRA for the purpose of registering a business entity; or
- The relevant Issuance Agency of the Unique Entity Number for the purpose of applying for a unique entity number.

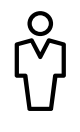

**Business Administrator** refers to an individual from the company who will be performing administrative functions on NTP, such as managing the company's business profile, adding new users and managing users' access rights on NTP.

## **Step 2 & 3**

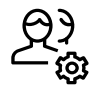

## Set up **CorpPass Account**

All members of your company who intend to use NTP, including the Key Personnel, will require a CorpPass account to login to NTP.

If your KP is unable to set up a CorpPass account for NTP registration, please reach out to [NTP\\_operations@customs.gov.sg](mailto:enquiry_NTP@customs.gov.sg) for assistance.

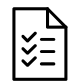

## Enable **NTP as an e-service** in CorpPass

All members of your company who intend to use NTP, including the Key Personnel, will require the NTP e-service to be enabled on CorpPass.

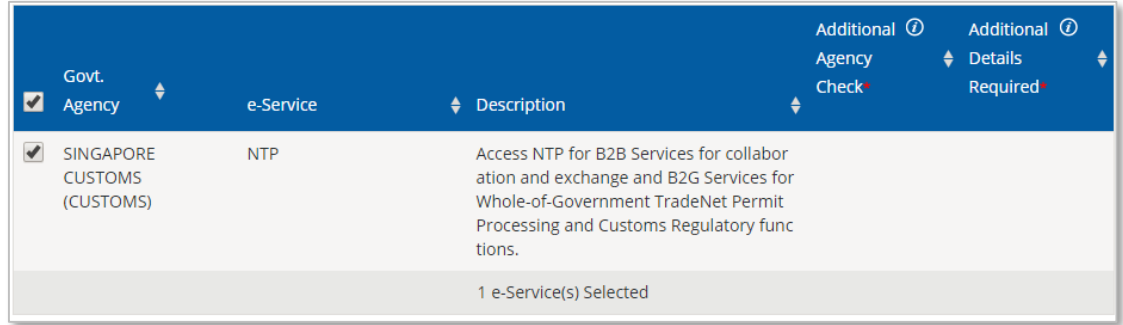

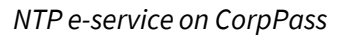

- 
- The **CorpPass Administrator** of your company will be able to assist you in completing the above pre-requisites.
- For more information and to register for CorpPass, please visit the CorpPass website at [https://www.corppass.gov.sg](https://www.corppass.gov.sg/)

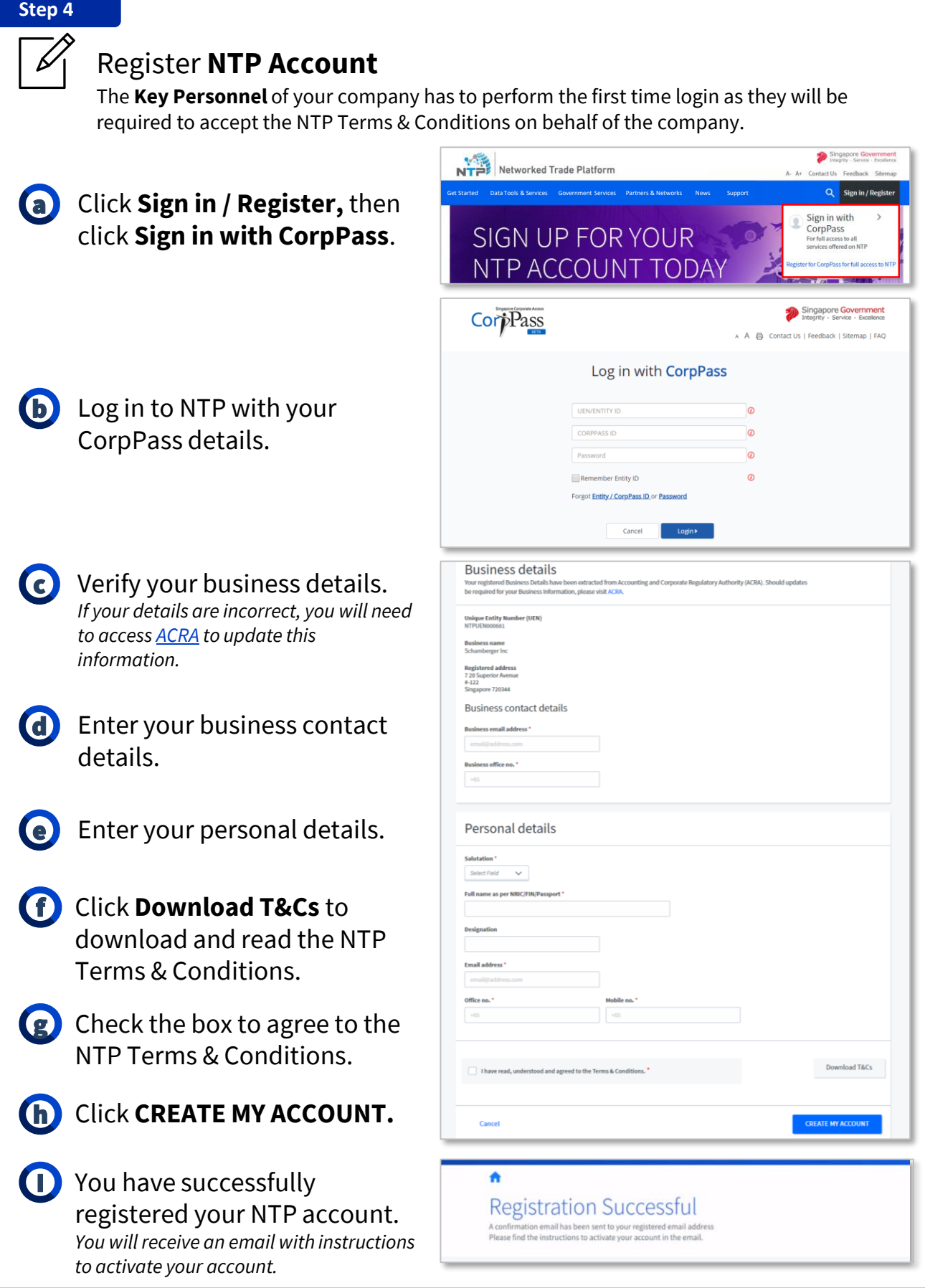

## **Add a Business Administrator**

Add a new user from your company as a Business Administrator on NTP to manage your company's NTP account. To find out more, you can visit the [Add New Users Online Guide](https://www.ntp.gov.sg/common/support/online-guide/business-account/account-management/add-new-users.)  *Note: Please login to your NTP Account to access the Online Guides.*